# HP Digital Still Camera FAQ

Last updated: 7/30/2009

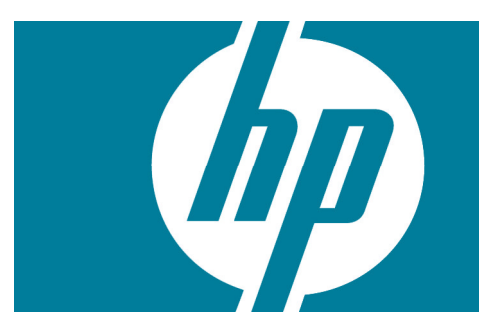

# **Contents**

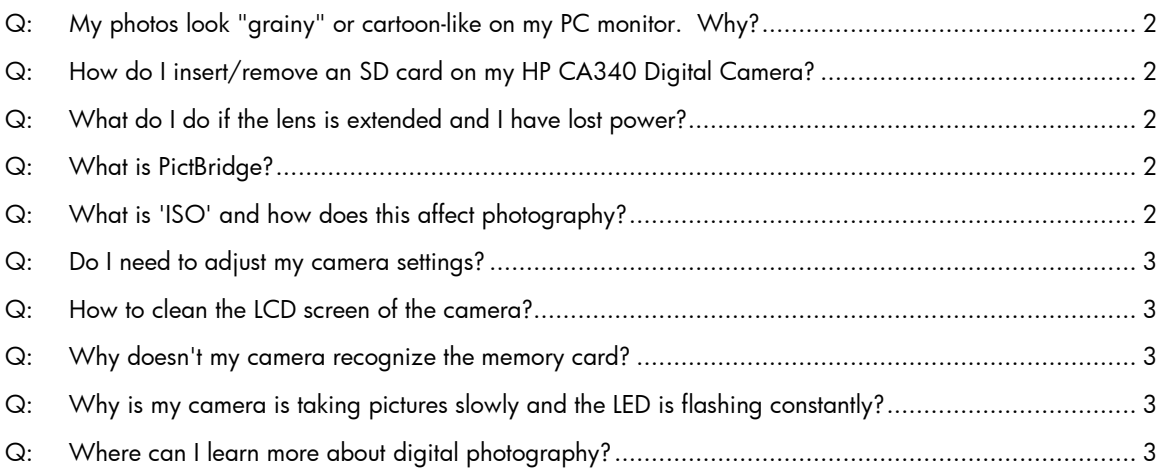

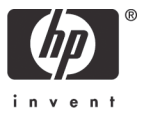

#### <span id="page-1-0"></span>Q: My photos look "grainy" or cartoon-like on my PC monitor. Why?

A: Be sure to set your graphics card setting to match the optimal resolution of your monitor. Check with you monitor manufacturer for these settings.

#### <span id="page-1-1"></span>Q: How do I insert/remove an SD card on my HP CA340 Digital Camera?

- A: Please use the following instructions to insert or remove an SD card:
	- 1: Turn off your digital camera.
	- 2: With the LCD screen facing up, open the battery door.
	- 3: The SD card slot is located slightly above the batteries (see Figure 1).
	- 4: To remove the card, press in until a click is heard and pull to remove.
	- 5: To insert, press card in until a click is heard.

Note: if no click is heard on inserting, card may be inserted incorrectly, please ensure it is oriented correctly.

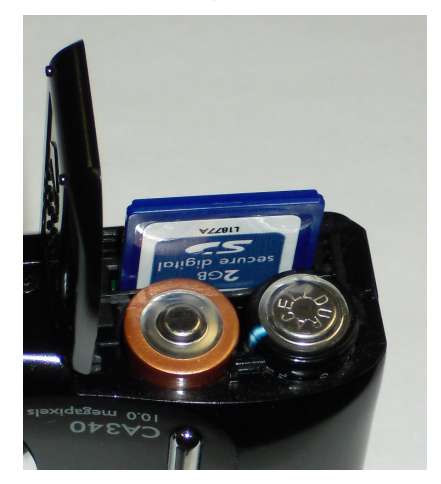

# <span id="page-1-2"></span>**Figure 1 SD card slot on HP CA340 Digital Camera**

#### Q: What do I do if the lens is extended and I have lost power?

- A: *IMPORTANT: Never push the lens back into the camera.*
	- 1: Replace batteries as soon as possible.
	- 2: Turn on camera; lens should retract and then extend.
	- 3: Turn off camera; lens will retract.

## <span id="page-1-3"></span>Q: What is PictBridge?

A: PictBridge is a 'direct print' standard for connecting digital cameras to printers, without the need for a computer, across different manufacturer's products. For cross-brand compatibility, both devices need to support PictBridge. This standard is endorsed by the 'Camera & Imaging Products Association' (CIPA). For more information, please visit: [www.cipa.jp/english/pictbridge/](http://www.cipa.jp/english/pictbridge/)

#### <span id="page-1-4"></span>Q: What is 'ISO' and how does this affect photography?

A: Also termed 'Film Speed', it is a measure of film sensitivity and refers to how light sensitive the film is. A high speed film will react more quickly to light than a slower speed film. So, a more sensitive film such as ISO400 will require less light for exposure than a less sensitive film such as ISO100 speed. ISO200 speed film will require twice as much light as ISO400 speed film to get the same exposure.

#### <span id="page-2-0"></span>Q: Do I need to adjust my camera settings?

A: Digital camera settings are, by default, configured for a broad array of situations. However, in some cases it can be beneficial to change the mode of your camera to suit special circumstances (e.g. low light conditions, snow, halogen lighting, etc.). For further details on the modes of your camera, please consult the user manual.

### <span id="page-2-1"></span>Q: How to clean the LCD screen of the camera?

A: To clean the LCD of the camera, wipe the screen using a microfiber cleaning cloth. Do not use any solvents or liquid-based cleaners. A microfiber cleaning cloth will remove dust, dirt and fingerprints from the LCD screen without scratching or streaking and without the use of harmful chemicals.

#### <span id="page-2-2"></span>Q: Why doesn't my camera recognize the memory card?

A: Your camera may not recognize the memory card inside for one of the following reasons:

1: The card is not fully inserted in the camera. Turn off the camera; insert the card into the slot, and push firmly until a click is felt and the card is seated.

2: The card's information may be corrupted. Reformat the card using the camera or a PC (please consult the user manual for your camera).

*CAUTION: Formatting deletes all pictures and videos, including those that are protected. Removing a card during formatting may damage the card.*

#### <span id="page-2-3"></span>Q: Why is my camera is taking pictures slowly and the LED is flashing constantly?

A: The flashing LED indicates that the camera is saving images. To avoid slow writing to the card, please do one of the following:

1: Reduce the resolution of the images being taken (please consult the user manual for your camera).

2: Reduce the quality (increase the compression) of the images being taken (please consult the user manual for your camera).

<span id="page-2-4"></span>3: Purchase a faster storage card.

#### Q: Where can I learn more about digital photography?

A: To learn more about digital photography, please visit: [www.hp.com/united-states/consumer/digital\\_photography/](http://www.hp.com/united-states/consumer/digital_photography/)